# Система управления базами данных Access

## Выберите пункт в меню:

- *■* Знакомство с СУБД *Знакомство с СУБД*
- *■* Мастера *Мастера* Access
- *■* Создание базы данных
- *■* Обработка данных в БД
- Реляционные базы данных. Создание реляционной базы данных
- *■* Вопросы

Выйти из презентации

### *Создание базы данных Задание*

*Пусть нам необходимо разработать базу данных «Провайдеры Интернета», которая содержит информацию, необходимая для обоснованного выбора провайдера. Целесообразно в качестве основных критериев выбора взять стоимость подключения, тариф почасовой оплаты, количество входных телефонных линий и пропускную способность канала связи, который соединяет провайдера с Интернетом.*

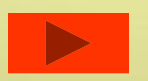

*Прежде всего необходимо определить структуру БД (количество полей, их названия и тд.). В нашем случае БД будет содержать следующие поля:*

### *■* № п/п (счётчик)

- *■* Название провайдера (текстовый);
- *■* Плата за подключение (логический);
- *■* Почасовая оплата (денежный);
- *■* Количество входных линий (числовой);
- **Скорость канала (числовой);**
- *■* Web-*Web-*сайт провайдера (гиперссылка).

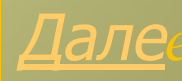

Прежд <sub>Ключевое поле, однозначно и пруктуру БД</sub> *(коли идентифицирующее запись md.). В нашем случае БД будет содержать следующие поля:*

- *■ № п/п (счётчик)*
- *■* Название провайдера (текстовый);
- *■* Плата за подключение (логический);
- *■* Почасовая оплата (денежный);
- *■* Количество входных линий (числовой);
- *■* Скорость канала (числовой);
- *■* Web-*Web-*сайт провайдера (гиперссылка).

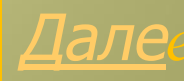

*Прежде всего необходимо определить структуру БД (количество полей, их названия и тд.). В нашем случае БД будет содержать следующие поля:* ■ *№ п/п (счётчит) Содержит название фирмы*

- *■ Название провайдера (текстовый);*
- *■* Плата за подключение (логический);
- *■* Почасовая оплата (денежный);
- *■* Количество входных линий (числовой);
- *■* Скорость канала (числовой);
- *■* Web-*Web-*сайт провайдера (гиперссылка).

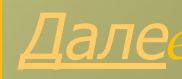

*Прежде всего необходимо определить структуру БД (количество полей, их названия и тд.). В нашем* 

*случае БД будет с* 

*■* № п/п (счётчик)

*Принимает значение «Да» и «Нет»*

- **Название провайдера (текстовый**
- *■ Плата за подключение (логический);*
- *■* Почасовая оплата (денежный);
- *■* Количество входных линий (числовой);
- **Скорость канала (числовой)**
- *■* Web-*Web-*сайт провайдера (гиперссылка).

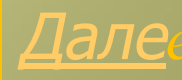

*Прежде всего необходимо определить структуру БД (количество полей, их названия и тд.). В нашем случае БД будет содержать следующие поля:*

- *№ п/п (счётчик*
- Название пр**об**обржит величину опли

*Содержит величину оплаты в рублях*

- Плата за подключение (логический);
- *■ Почасовая оплата (денежный);*
- *■* Количество входных линий (числовой);
- **Скорость канала (числовой)**
- *■* Web-*Web-*сайт провайдера (гиперссылка).

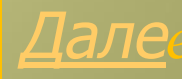

*Прежде всего необходимо определить структуру БД (количество полей, их названия и тд.). В нашем случае БД будет содержать следующие поля:*

### *■* № п/п (счётчик)

- **Название провайдер**
- $\Pi$ лата за подключени

*Содержит число входных телефонных линий*

- *■* Почасовая оплата (денежный);
- *■ Количество входных линий (числовой);*
- *■* Скорость канала (числовой);
- *■* Web-*Web-*сайт провайдера (гиперссылка).

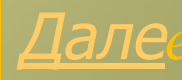

*Прежде всего необходимо определить структуру БД (количество полей, их названия и тд.). В нашем случае БД будет содержать следующие поля:*

### *■* № п/п (счётчик)

- **Название провайдера (текстовый)**
- 
- 

■ Плата за подк| Значение суммарной пропускной *способности каналов связи с Мбит/с.*

- *■ Скорость канала (числовой);*
- *■* Web-*Web-*сайт провайдера (гиперссылка).

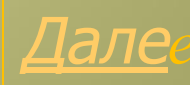

*Прежде всего необходимо определить структуру БД (количество полей, их названия и тд.). В нашем случае БД будет содержать следующие поля:*

### *■* № п/п (счётчик)

- *■* Название провайдера (текстовый);
- *■* Плата за подключение (логический);
- *■* Почасовая оплата (денежный);
- **Количество входных**

*Содержит ссылку на сайт провайдера в Интернете*

- **Скорость канала (число**
- *■* Web-*Web-*сайт провайдера (гиперссылка).

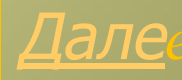

### Создание БД

Создать в приложении Access новую БД [Файл - Создать] - Новая БД], присвоить имя «Провайдеры Интернета». В открывшемся окне выбрать пункт «Создание таблицы в режиме конструктора»

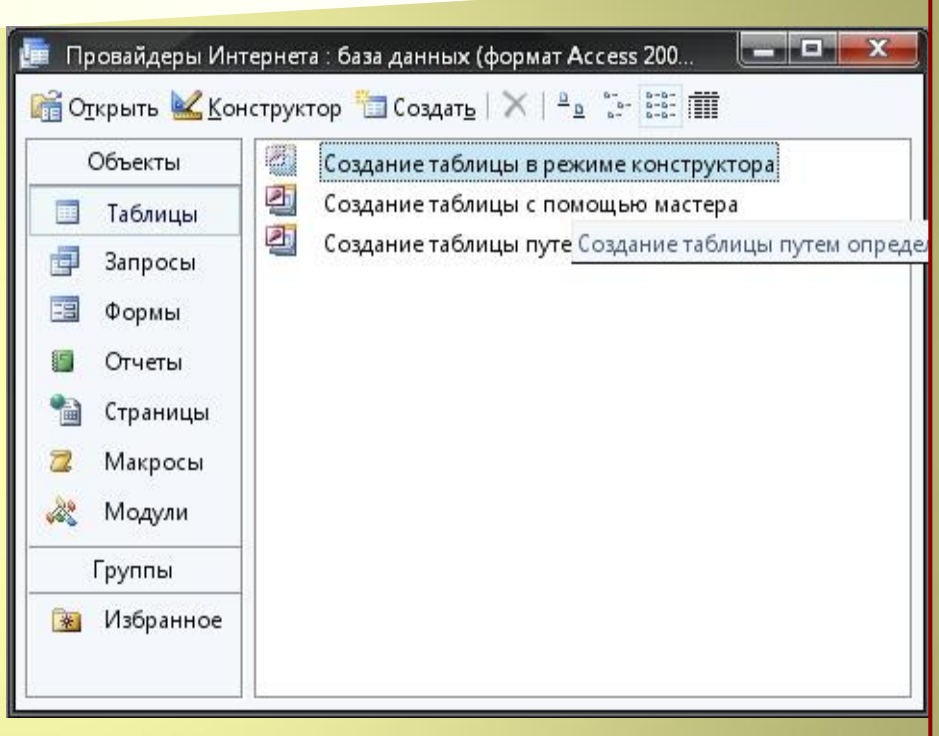

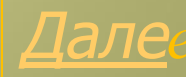

### Создание БД

В открывшейся таблице «Провайдеры Интернета» ввести название полей, типы данных, в качестве ключевого поля задать поле « $N_2$  n/n»:

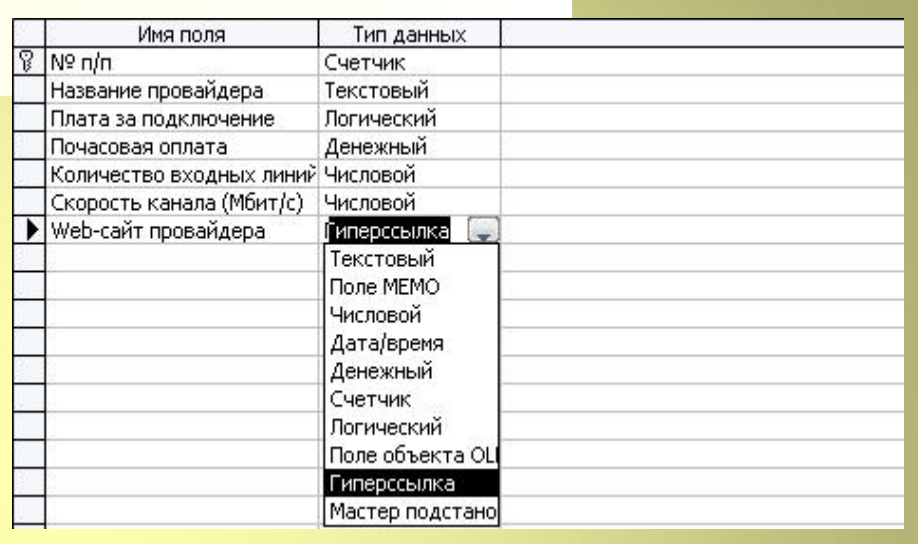

Сохраняем таблицу под именем «Провайдеры Интернета»

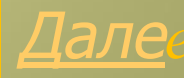

### *Создание БД*

*После создания таблицы её имя добавляется в окно БД, её можно просмотреть в режиме «Конструктор» (кнопка «Конструктор»), либо в режиме «Таблица» (кнопка «Открыть).*

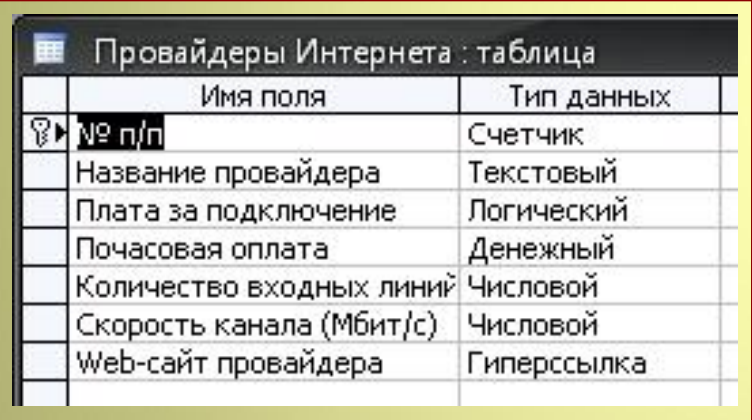

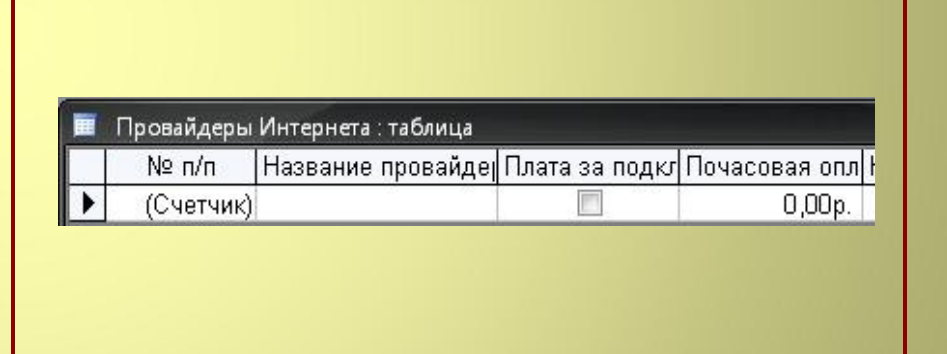

*Режим «Конструктор» Режим «Таблица»*

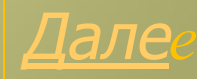

### Ввод и редактирование данных

- Открыть таблицу в режиме «Таблица»  $\blacksquare$
- Заполнить БД, вводя записи о провайдерах:

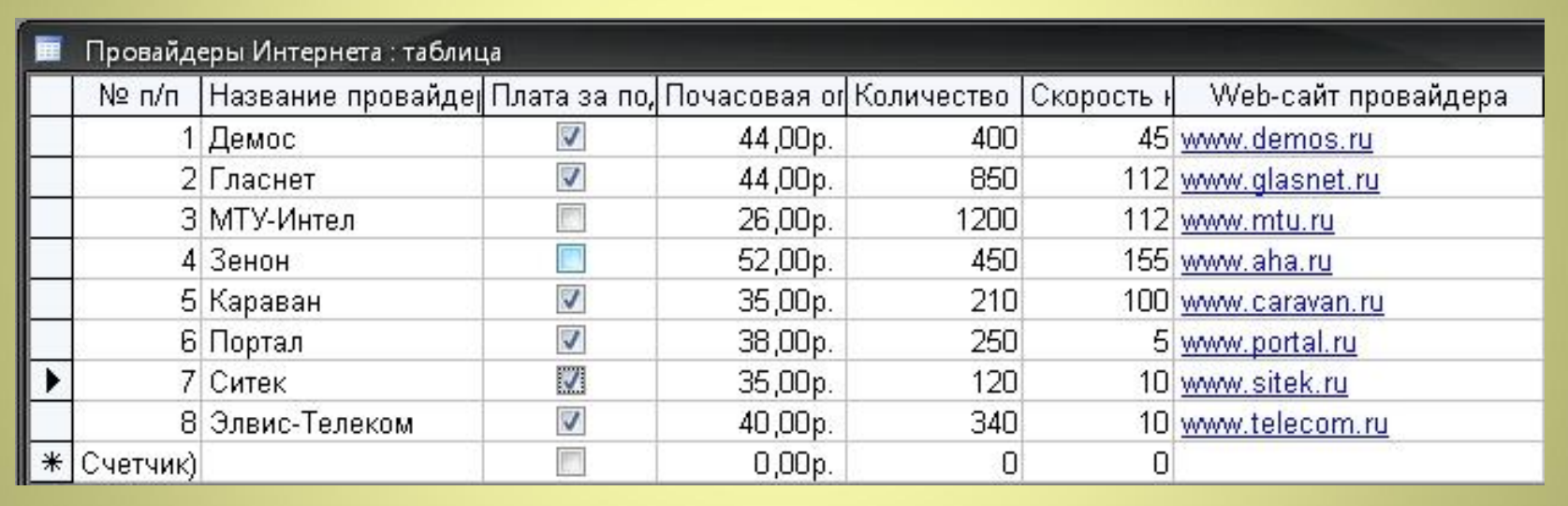

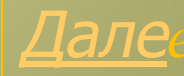

Использование формы для просмотра и редактирования записей Вид «Таблица не позволяет видеть полностью всю информацию на экране.

Форма отображает одну запись в удобном для пользователя виде. В процессе создания формы можно указать, какие поля БД включить в форму, как расположить поля в окне формы и тд. Примерами форм могут являться «Визитка», «Записная книжка», которые представляют одну запись в удобном для пользователя виде.

Создание форм:

- С помощью конструктора
- С помощью мастера форм

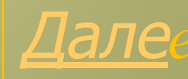

*Использование формы для просмотра и редактирования записей Вид «Таблица не позволяет видеть полностью всю информацию на экране.*

*Форма отображает одну запись в удобном для пользователя виде. В процессе создания формы можно указать, какие поля БД включить в форму, как расположить поля в окне формы и тд. Примерами форм могут являться «Визитка», «Записная книжка», которые представляют*  одну запись в удобно <sub>(сложный</sub> путь) позволя *(сложный путь) позволяет начать* 

**| создание формы с нуля** 

 $C$  *помощью констру ■* С помощью мастера форм

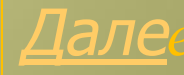

*Использование формы для просмотра и редактирования записей Вид «Таблица не позволяет видеть полностью всю информацию на экране.*

*Форма отображает одну запись в удобном для пользователя виде. В процессе создания формы можно указать, какие поля БД включить в форму, как расположить поля в окне формы и тд. Примерами форм могут являться «Визитка», «Записная книжка», которые представляют одну запись в удобном для пользователя виде.*

■ С помощью как помощью сер  $C$  *помощью* 

*Создание форм: С помощью серии диалоговых панелей помогает пользователю в создании формы*

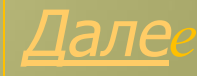

- *1. В окне «Провайдеры Интернета: база данных» выбрать: Формы - Создание формы с помощью мастера.*
- $\blacksquare$   $\blacksquare$   $\blacksquare$   $\blacksquare$   $\blacksquare$   $\blacksquare$ Провайдеры Интернета: база данных (формат Access 200. ίm ■ Открыть <mark>У Конструктор 3</mark> Создат<u>ь</u> | Х | <sup>В</sup> в № № 111 Объекты 21 Создание формы в режиме конструктора Создание формы с помощью мастера E Таблицы Провайлеры Интернета 癉 Запросы Создание формы в режиме ответов на вопросы м 畱 Формы Отчеты Страницы Макросы Группы
- *2. В окне «Создание форм» выбрать: исходную таблицу, поля для формы*

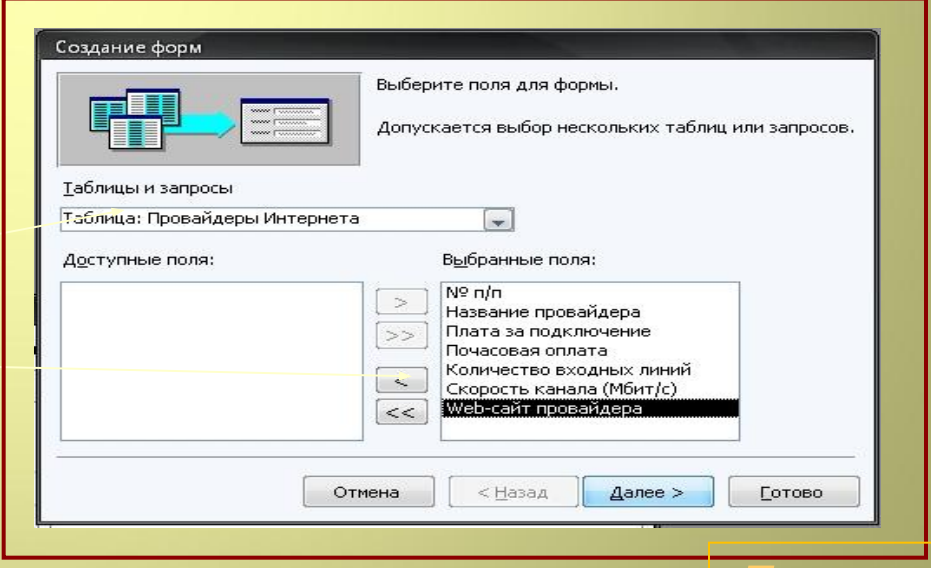

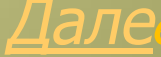

 $3.$ На следующей панели выбрать способ размещения полей

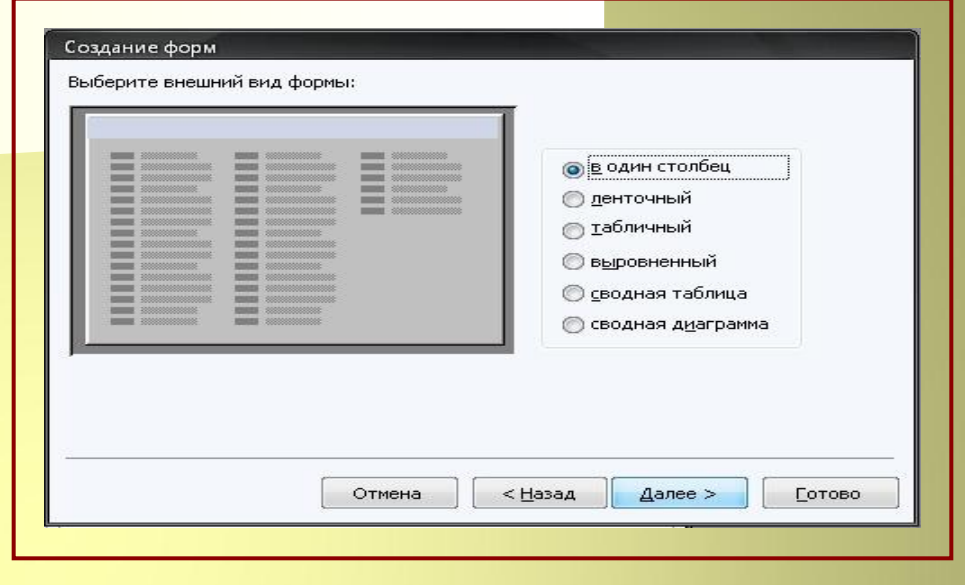

Здесь требуется выбрать  $\mathcal{A}$ . стиль формы

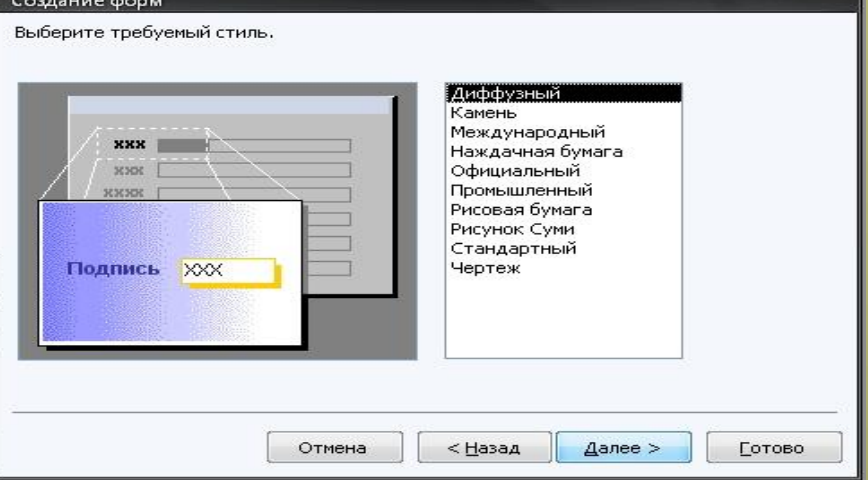

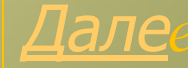

*5. В данной панели задать имя формы, щёлкнуть по кнопке «Далее»*

*6. В результате появится окно формы с требуемыми параметрами.*

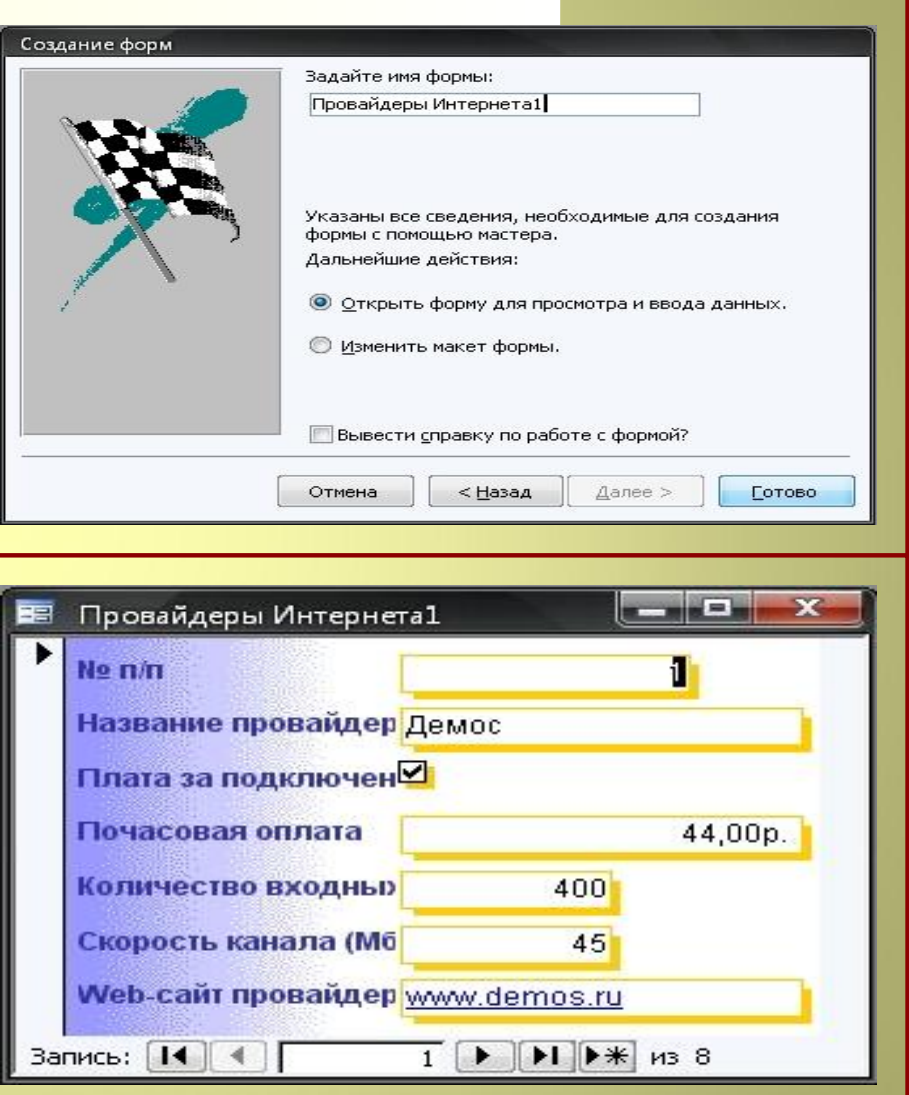

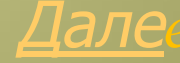

*7. В окне «Провайдеры Интернета: база данных» выделив форму и щёлкнув по кнопке «Конструктор» можно изменить местоположение, размеры надписей и текстовых полей.*

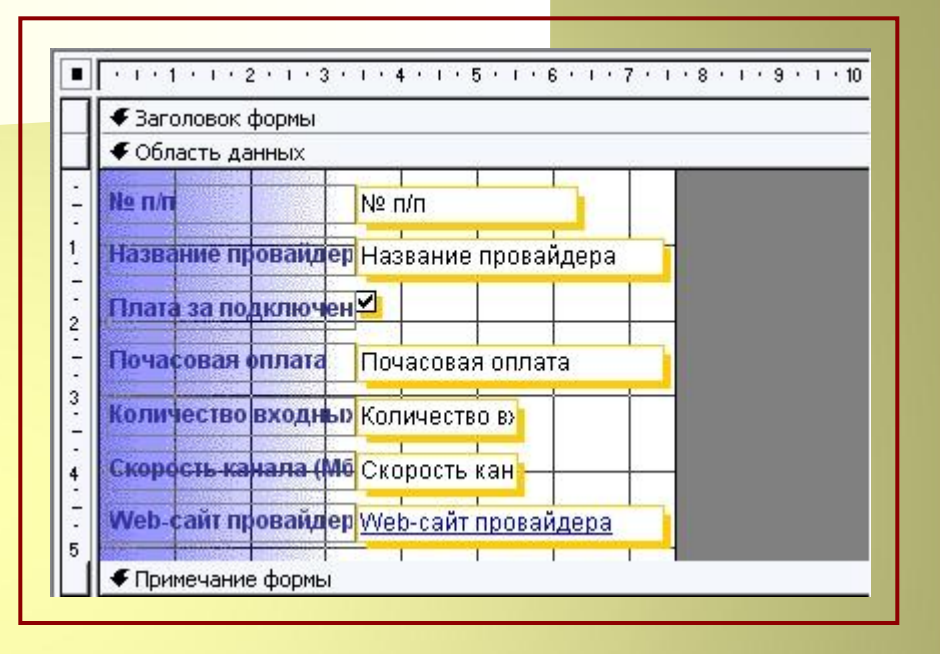

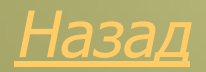

### *Обработка данных в БД*

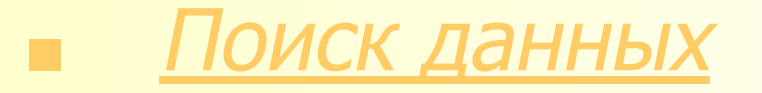

### *■* Сортировка данных

### *■* Печать данных

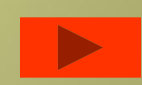

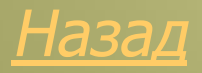

*Обработка данных в БД*

*■ Поиск данных*

1.Быстрый поиск данных

2.Поиск данных с помощью фильтров

3.Поиск данных с помощью запросов

*■* Сортировка данных

### *■* Печать данных

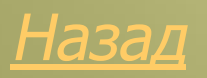

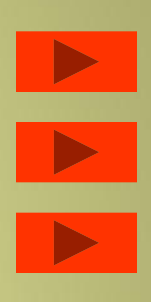

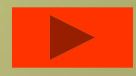

*Обработка данных в БД*

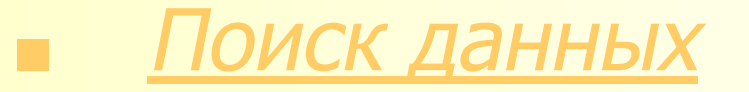

*■ Сортировка данных* 1.Быстрая сортировка данных <u> 2.Вложенная сортировка данных с помощью запро</u>

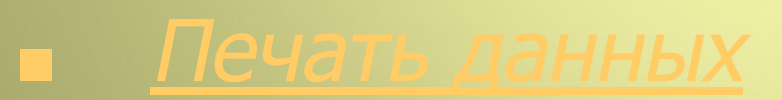

*Быстрый поиск данных*

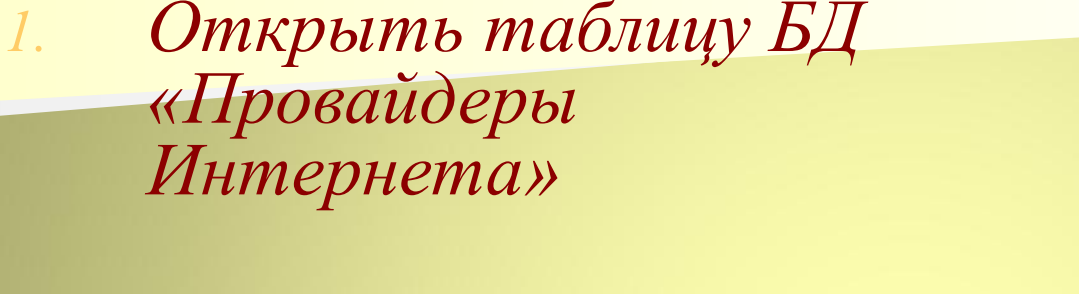

*2. Ввести команду [Правка – Найти…]. В поле «Образец:» ввести искомый текст, а в поле «Совпадение:» выбрать пункт «С любой частью поля».*

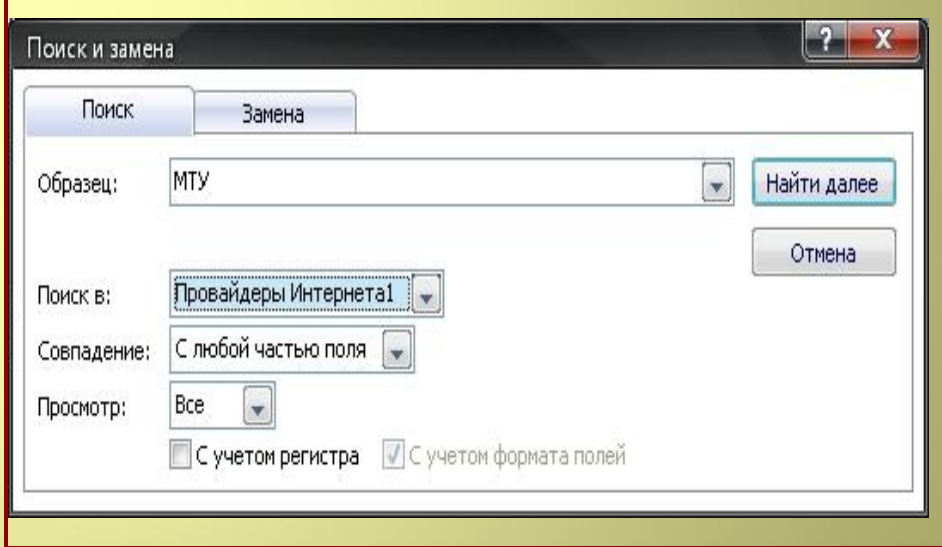

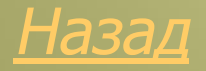

Поиск данных с помощью фильтров

- Открыть таблицу БД «Провайдеры Интернета»
	- Ввести команду [Записи -Фильтр - Изменить  $\phi$ *u* $\pi$ *bmp* $\pi$
	- Ввести команду [Фильтр  $-I$ Грименить фильтр]

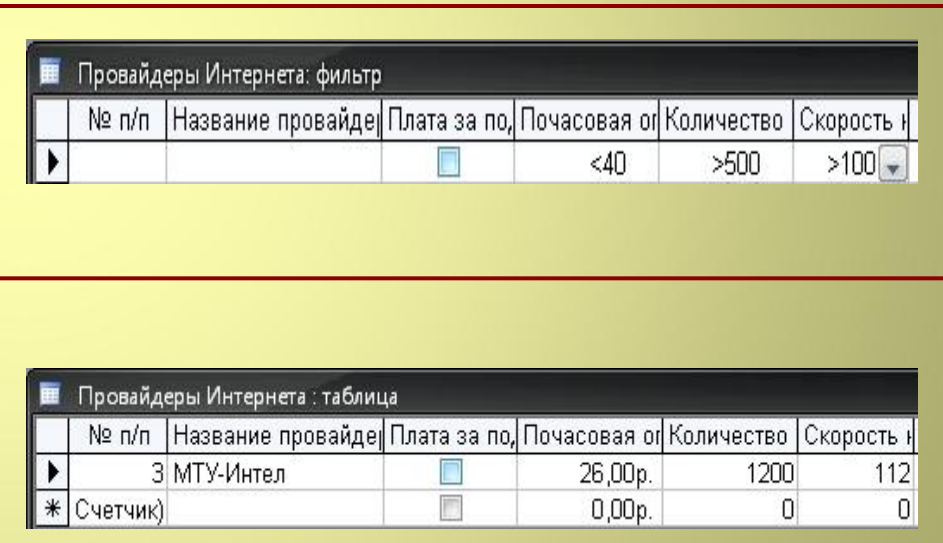

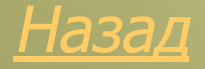

### *Поиск данных с помощью запросов*

*1. В окне «Провайдеры Интернета: база данных» выделить пункт«Запросы», выбрать «создание запроса в режиме конструктора»*

> *2. В окне «Добавление таблицы» выбрать нужную таблицу, щёлкнуть по кнопке «Добавить.*

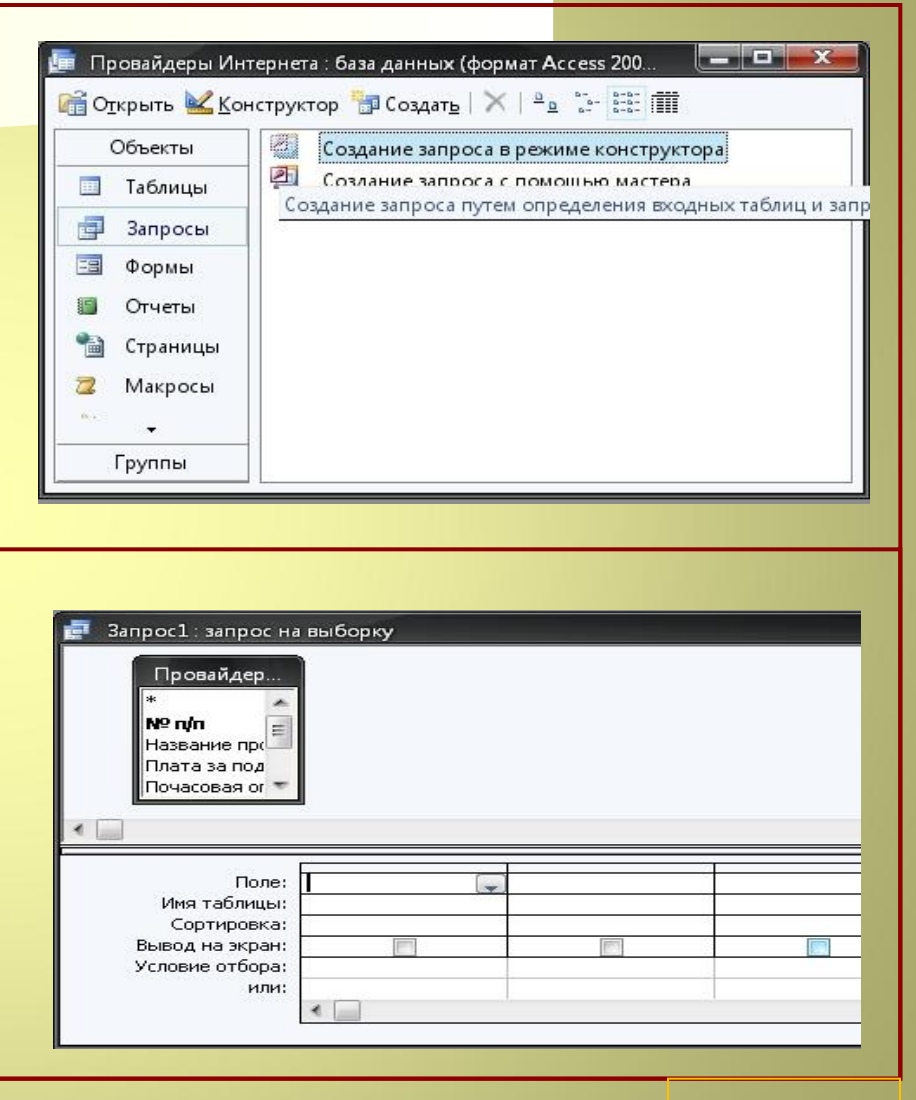

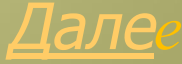

### *Поиск данных с помощью запросов*

*3. В окне запроса в строке «Поле:» выбрать имена полей, для которых будут заданы условия. В строке «Условие отбора:» ввести условия для выбранных полей В строке «Вывод на экран:» задать поля, которые будут представлены в запросе.*

*4. Сохранить запрос как «Запрос 1»*

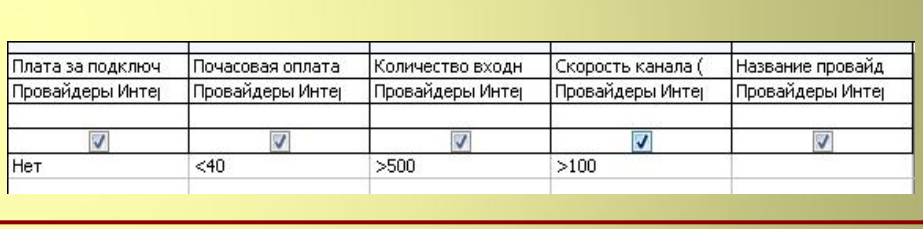

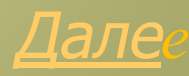

### *Поиск данных с помощью запросов*

*5. В окне «Провайдеры Интернета: база данных» открыть «Запрос 1». В появившемся окне будут выделены записи, удовлетворяющие условиям поиска.*

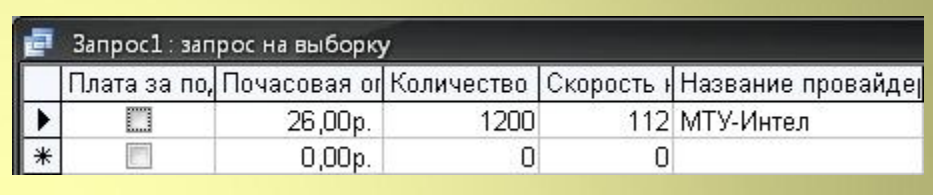

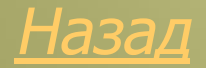

### *Быстрая сортировка данных*

*1. В окне «Провайдеры Интернета: база данных» открыть таблицу «Провайдеры Интернета» 2. Выделить поле «Скорость канала» и ввести команду [Записи – Сортировка – Сортировка по возрастанию]. Записи будут отсортированы по возрастанию скорости канала.*

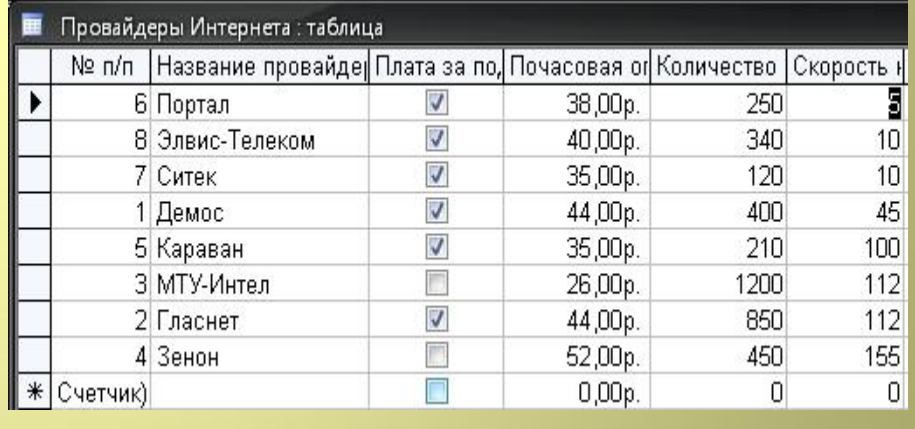

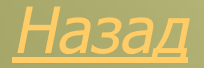

### *Вложенная сортировка данных с помощью запроса*

- *1. В окне «Провайдеры Интернета: база данных» выделить группу объектов «Запросы», выбрать пункт «Создание запроса в режиме конструктора», затем выбрать таблицу «Провайдеры Интернета», щёлкнуть по кнопке добавить.*
- *2. Заполнить поля*

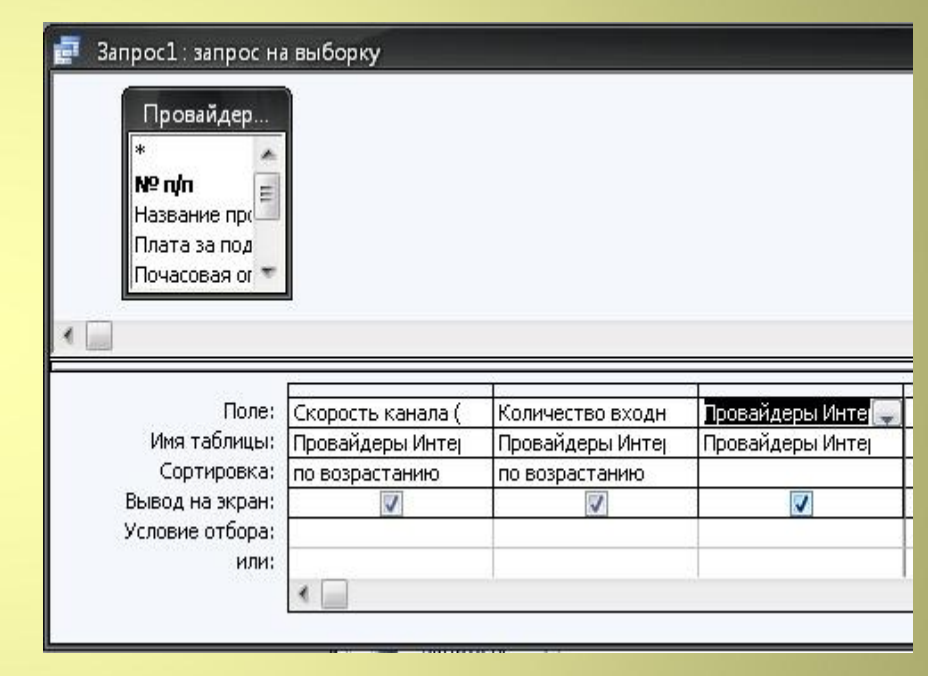

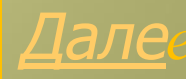

### *Вложенная сортировка данных с помощью запроса*

*3. Сохранить запрос как «Запрос 2»*

*4. На вкладке «Запросы» выделить «Запрос 2», открыть. В появившемся окне запроса будет выведена отсортированная таблица.*

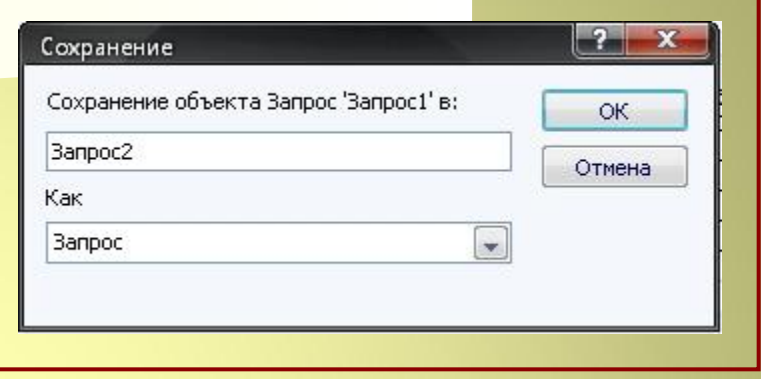

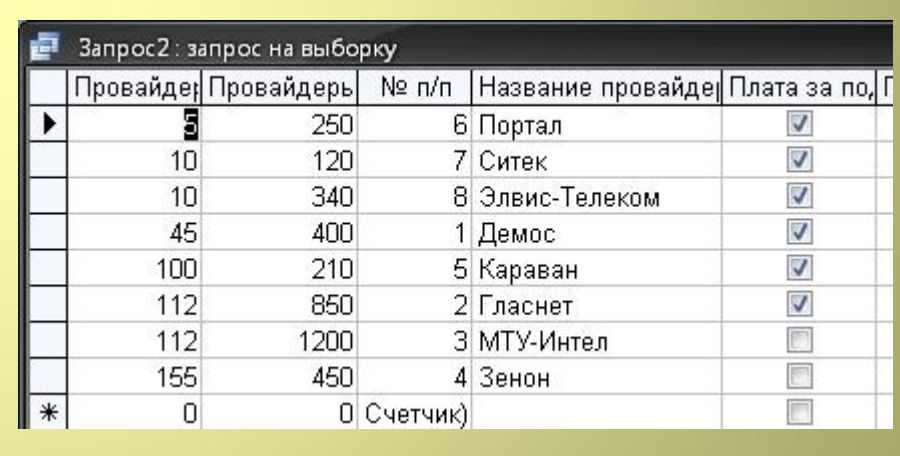

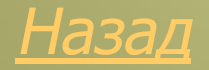

### *Печать данных с помощью отчёта*

- *1. В окне «Провайдеры Интернета: база данных выделить группу объектов «Отчёты», выбрать пункт «Создание отчёта с помощью мастера»*
- *2. Задать параметры внешнего вида отчёта.*
- *3. Для просмотра щёлкнуть по кнопке «Просмотр»*
- *4. Для печати ввести команду [Файл – Печать]*

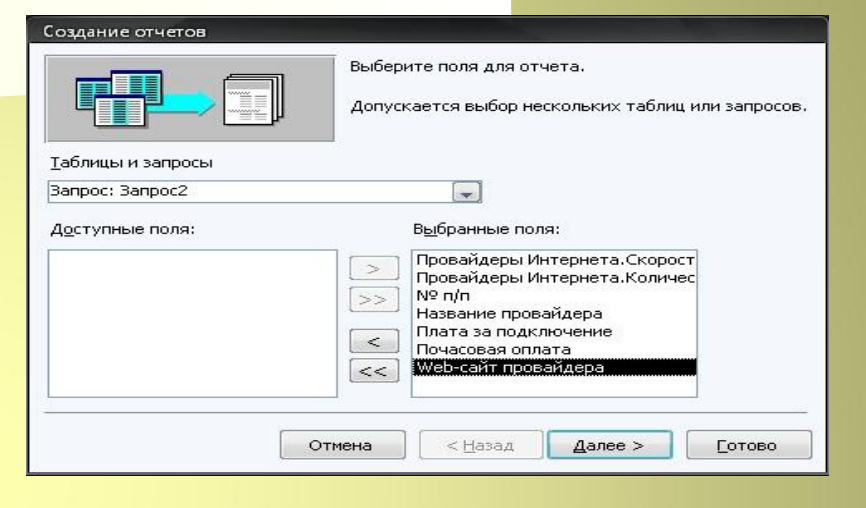

### **3anpoc2**

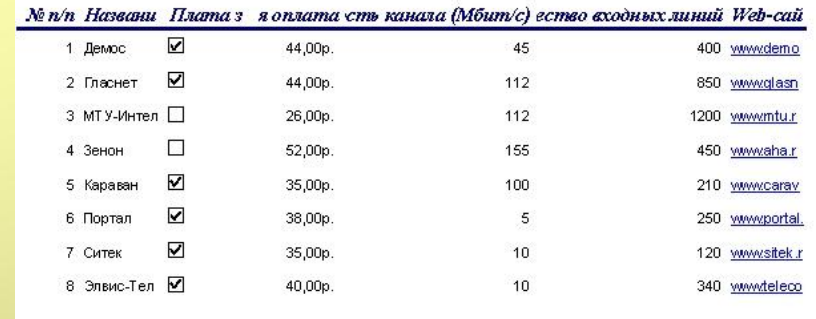

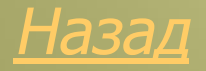

### *Реляционные БД*

 *Достаточно часто встречается ситуация, когда хранить всю базу данных в одной таблице неудобно и нерационально. Таблица может содержать слишком большое количество полей, что неудобно пользователю. Различные записи при этом во многих полях дублируют друг друга, что увеличивает информационный объём базы данных и замедляет процедуры её обработки. В таком случае рационально разделить исходную таблицу на несколько, причём каждая такая таблица должна содержать, по крайней мере, одно ключевое поле, содержимое которых уникально для каждой записи в этой таблицы. Чтобы обеспечить целостность БД, необходимо связать таблицы между собой*

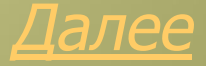

### *Создание реляционной БД*

- *1. Создать БД «Компьютеры»*
- *2. В окне «Компьютеры» ввести команду [Таблицы – Создание таблицы в режиме конструктора]*
- *3. Заполнить таблицу «Комплектующие». Сохранить таблицу под именем «Комплектующие»*
- *4. Ввести данные в таблицу*

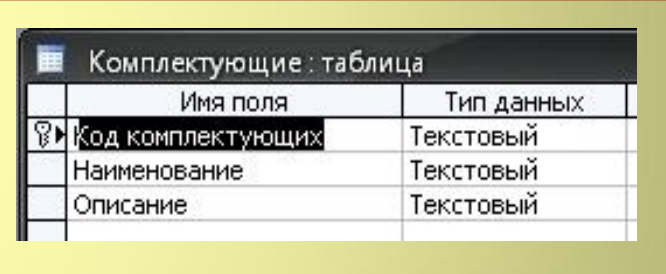

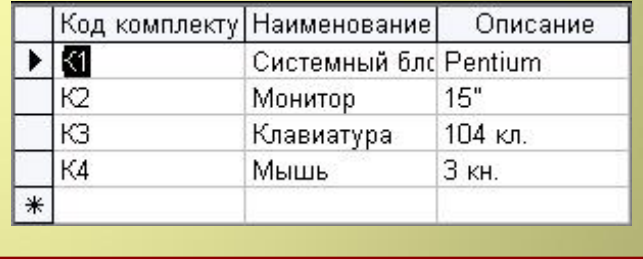

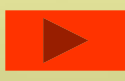

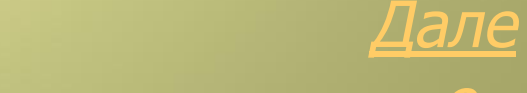
#### Создать таблицу 5. «Поставщики»

#### Создать таблицу «Цена» 6.

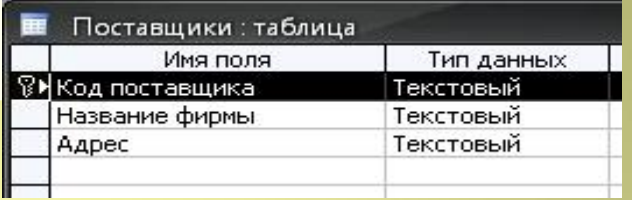

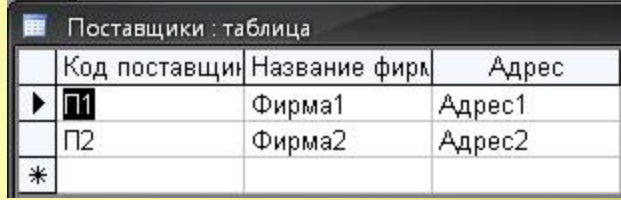

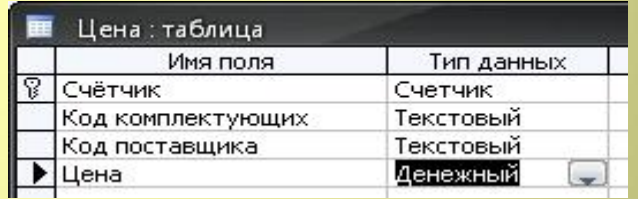

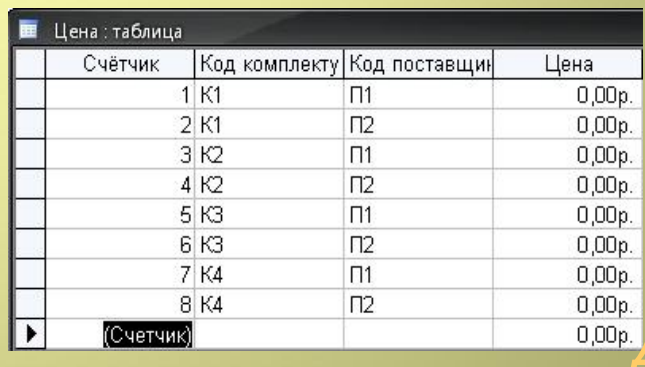

*7. Ввести команду [Сервис – Схема данных], добавить нужные таблицы*

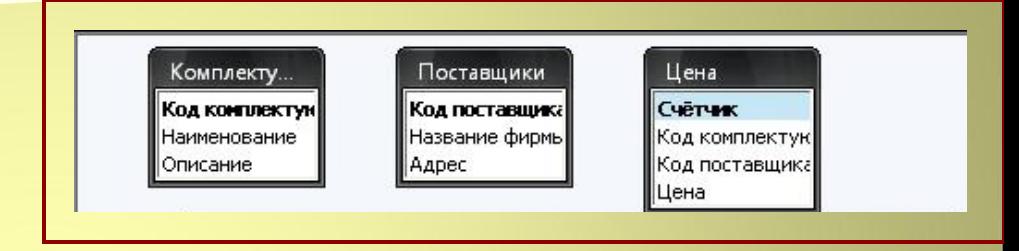

*8. Перетащить мышью из таблицы «Комплектующие» ключевое поле – «Код комплектующих» к одноимённому полю в таблице «Цена»*

*Таблицы «Комплектующие» и «Поставщики» должны быть связаны отношением «один ко многим» с таблицей «Цена» (одной записи таблицы «Комплектующие соответствуют несколько записей таблицы «Цена»). Аналогичная связь между таблицами «Поставщики» и «Цена» соответственно».*

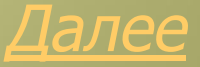

На панели связи установить «Обеспечение целостности данных», «Каскадное связанных полей», «Каскадное удаление связанных записей».

9. Аналогично установить связь между таблицами «Поставщики» и «Цена» (Код поставщика – Код поставщика)

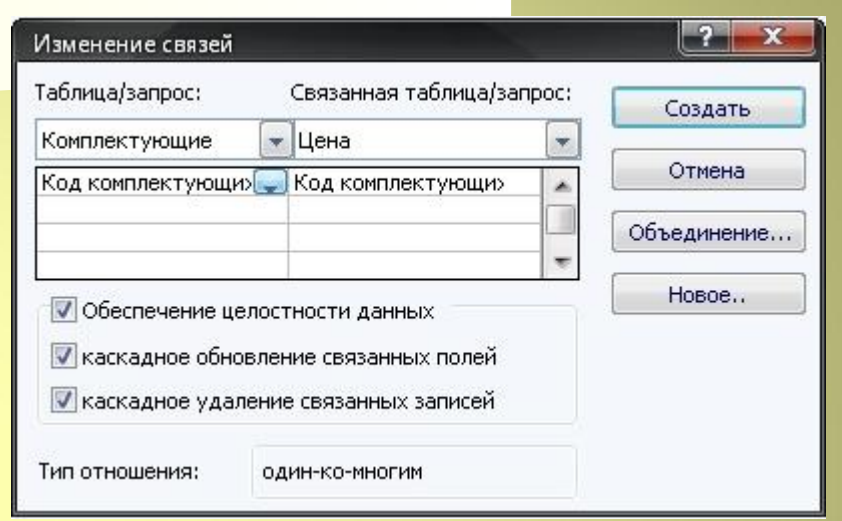

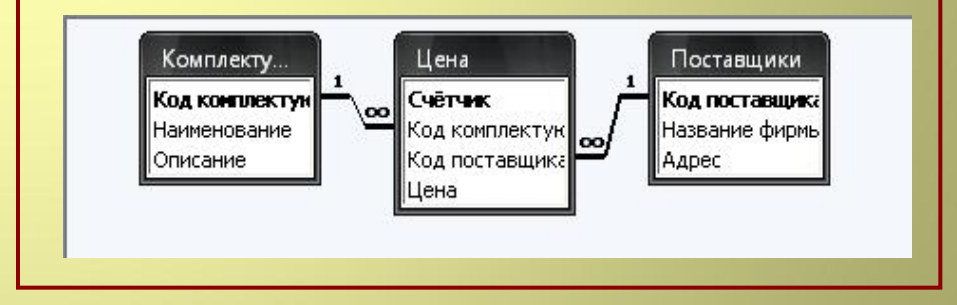

- *1. В окне БД ввести команду [Запрос – Создание запроса в режиме конструктора]*
- *2. Добавить таблицы, заполнить таблицу запроса, сохранить запрос.*
- *3. Открыть созданный запрос.*

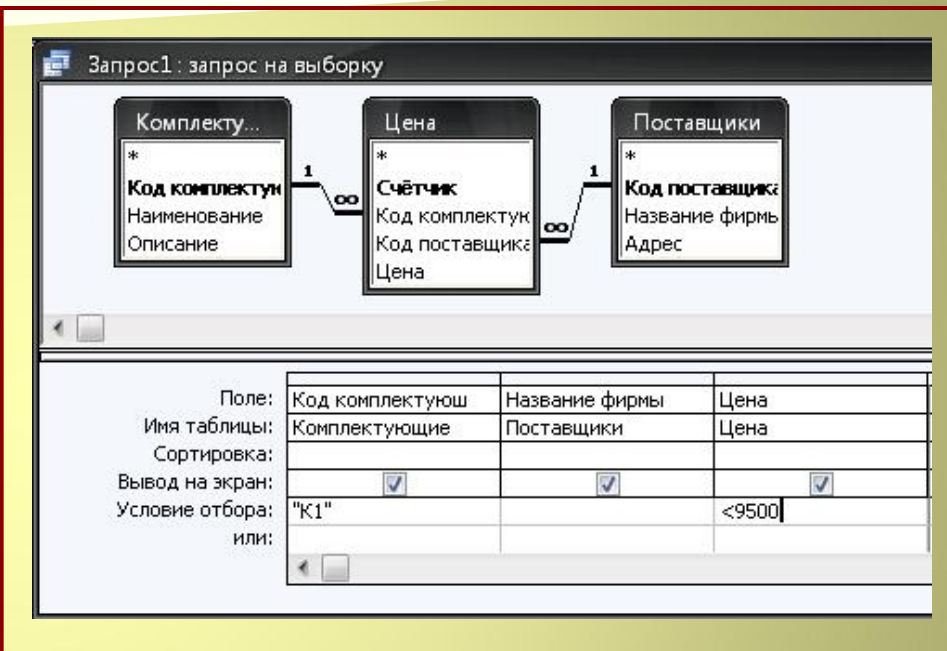

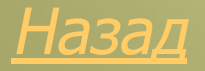

#### *■* Мастер создания базы данных

- *■* Мастер импорта/экспорта данных
- *■* Мастер анализа таблиц
- *■* Мастер запросов
- *■* Совместное использование данных
- *■* Решения для Internet

#### *Назад*

#### *Мастер создания базы данных*

 *Мастер создания баз данных помогает быстро начать работу в Microsoft Access как новичку, так и профессионалу. Можете выбрать из библиотеки, состоящей из более чем 20 различных типов баз данных, тот, который больше всего подходит для конкретной цели.* 

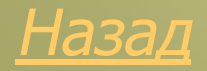

#### *Мастер импорта/экспорта данных*

 *Если у пользователя уже есть данные, хранящиеся в каком-то формате, отличном от формата Microsoft Access, он может воспользоваться специальным мастером выполнени операций импорта/экспорта. Этот мастер позволяет гибко управлять данными при импорте и экспорте текста или данных из электронных таблиц, а также при экспорте данных Microsoft Access в текстовые файлы. Мастер позволяет выбрать правильные разделители полей, типы данных и т.д.. Мастер имеет функцию предварительно просмотра преобразованных данных для упрощения контроля процесса преобразования.*

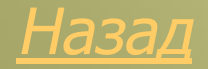

#### *Мастер анализа таблиц*

 *Этот мастер позволяет быстро создать из большой «плоской» таблицы данных реляционную базу данных с несколькими таблицами и взаимосвязями между ними. Мастер проанализирует существующую таблицу и предложит оптимальный способ ее преобразования в базу данных.*

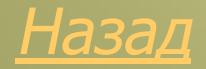

#### *Мастер запросов*

 *При необходимости произвести выборку из имеющихся данных, можно воспользоваться мастером создания запросов. Этот мастер автоматически создает запросы для выборки данных из одной или нескольких таблиц. Возможность оперировать несколькими таблицами, связывая отдельные поля таблиц произвольным образом, позволяет создавать гибкие разветвленные структуры данных, удобные в управлении и эффективные в использовании. Кроме того, мастер позволяет группировать данные и вычислять итоговые значения, например, можно выполнить подсчет заказов, сгруппированных по датам размещения.* 

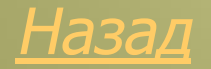

#### *Совместное использование данных*

 *Специальный мастер по разделению базы данных позволяет разделить базу на два файла, в первый из которых помещаются собственно таблицы с данными, а во второй - запросы, формы, макросы и модули. Это решает проблему организации процесса обработки одного массива данных несколькими пользователями. При этом пользователи, работающие в сети, могут использовать общий источник данных, изменять формы, отчеты и другие объекты, применяемые для обработки данных на конкретном рабочем месте.* 

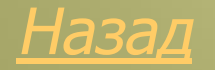

#### *Решения для Internet*

 *В Microsoft Access включены свойства, позволяющие публиковать данные из Microsoft Access на Web-сервере. Например, HTML включен в список форматов, в которых можно создавать отчеты, и теперь очень просто публиковать данные в виде отчета Microsoft Access на сервере. В Microsoft Access имеется специальный мастер быстрого перемещения информации из базы данных на Web-сервер.*

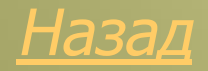

## Записи БД нельзя просматривать и редактировать в виде:

# Записи БД нельзя просматривать и редактировать в виде: ■ Формы ■ Таблицы ■ Запроса

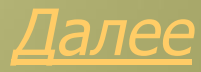

# Записи БД нельзя просматривать и редактировать в виде: ■ Формы ■ Таблицы ■ Запроса

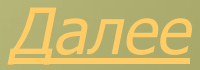

# Записи БД нельзя просматривать и редактировать в виде: Формы Таблицы **Запроса**

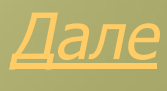

В чём преимущество формы?

- Отображает одну запись в удобном для пользователя виде
- Отображает все записи, обеспечивает быстрый доступ к данным

В чём преимущество формы?

- Отображает одну запись в удобном для пользователя виде
- Отображает все записи, обеспечивает быстрый доступ к данным

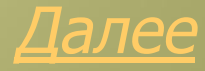

В чём преимущество формы?

- Отображает одну запись в удобном для пользователя виде
- Отображает все записи, обеспечивает быстрый доступ к данным

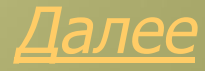

- 
- Сложных фильтров
- Макросов
- Простых фильтров

- Запросов
- Сложных фильтров
- Макросов
- Простых фильтров

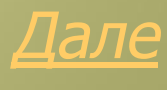

- Запросов
- Сложных фильтров
- Макросов
- Простых фильтров

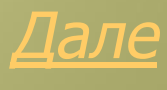

- Запросов
- Сложных фильтров
- Макросов
- Простых фильтров

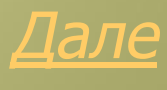

- Запросов
- Сложных фильтров
- Макросов
- Простых фильтров

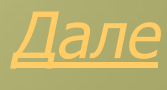

# Преимущество реляционных БД заключается в **• Быстром доступе к данным** ■ Рациональном распределении данных **• Возможности сортировки данных**

# Преимущество реляционных БД заключается в Быстром доступе к данным Рациональном распределении данных Возможности сортировки данных

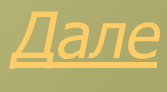

# Преимущество реляционных БД заключается в Быстром доступе к данным Рациональном распределении данных Возможности сортировки данных

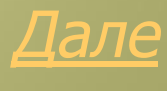

# Преимущество реляционных БД заключается в Быстром доступе к данным Рациональном распределении данных Возможности сортировки данных

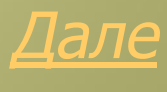

## В чём функция типа данных «логический»?

- **Ведётся подсчёт количества полей**
- **Однозначно идентифицирует запись**
- Принимает значение «Да» или «Нет»

## В чём функция типа данных «логический»?

- Ведётся подсчёт количества полей
- Однозначно идентифицирует запись
- Принимает значение «Да» или «Нет»

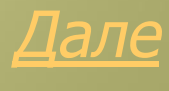

## В чём функция типа данных «логический»?

- Ведётся подсчёт количества полей
- Однозначно идентифицирует запись
- Принимает значение «Да» или «Нет»

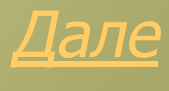

## В чём функция типа данных «логический»?

- Ведётся подсчёт количества полей
- Однозначно идентифицирует запись
- Принимает значение «Да» или «Нет»

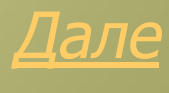

## Какого мастера Access не существует?

- Мастер создания базы данных
- Мастер импорта/экспорта данных
- Мастер создания реляционных таблиц
- Мастер запросов
- **Совместное использование данных**
- Решения для Internet

Какого мастера Access не существует?

- Мастер создания базы данных
- Мастер импорта/экспорта данных
- Мастер создания реляционных таблиц
- Мастер запросов
- Совместное использование данных
- Решения для Internet

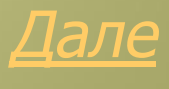

Какого мастера Access не существует?

- Мастер создания базы данных
- Мастер импорта/экспорта данных
- Мастер создания реляционных таблиц
- Мастер запросов
- Совместное использование данных
- Решения для Internet

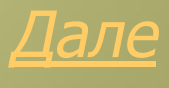

Какого мастера Access не существует?

- Мастер создания базы данных
- Мастер импорта/экспорта данных
- Мастер создания реляционных таблиц
- Мастер запросов
- Совместное использование данных
- Решения для Internet

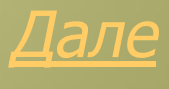

Какого мастера Access не существует?

- Мастер создания базы данных
- Мастер импорта/экспорта данных
- Мастер создания реляционных таблиц
- Мастер запросов
- Совместное использование данных
- Решения для Internet

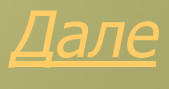
Какого мастера Access не существует?

- Мастер создания базы данных
- Мастер импорта/экспорта данных
- Мастер создания реляционных таблиц
- Мастер запросов
- Совместное использование данных
- Решения для Internet

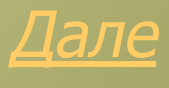

е

Какого мастера Access не существует?

- Мастер создания базы данных
- Мастер импорта/экспорта данных
- Мастер создания реляционных таблиц
- Мастер запросов
- Совместное использование данных
- Решения для Internet

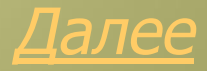

#### Базы данных не позволяют:

- быстро и эффективно управлять
- получать ответы на вопросы, осуществлять поиск нужных данных
- **анализировать данные и печатать**
- Всё верно

- Базы данных не позволяют:
- быстро и эффективно управлять данными
- получать ответы на вопросы, осуществлять поиск нужных данных
- анализировать данные и печатать отчеты
- Всё верно

Повторить тест

- Базы данных не позволяют:
- быстро и эффективно управлять данными
- получать ответы на вопросы, осуществлять поиск нужных данных
- анализировать данные и печатать отчеты
- Всё верно

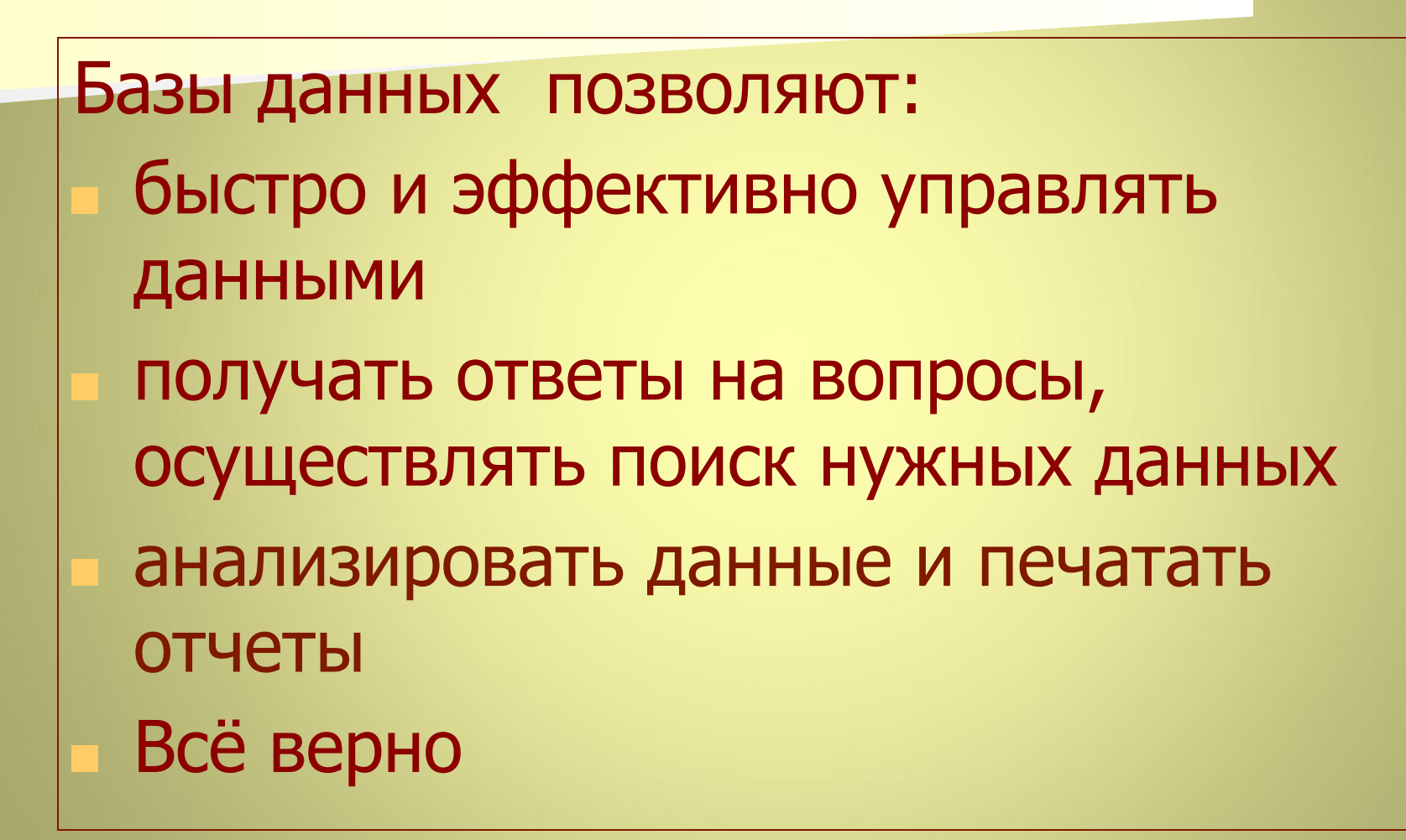

Повторить тест

- Базы данных не позволяют:
- быстро и эффективно управлять данными
- получать ответы на вопросы, осуществлять поиск нужных данных
- анализировать данные и печатать отчеты
- Всё верно

Повторить тест